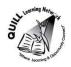

#### **Task-based Activity Cover Sheet**

Task Title: Conduct a Keyword Search to find a website

| Learner Name:                                                                               |                                                    |  |  |  |
|---------------------------------------------------------------------------------------------|----------------------------------------------------|--|--|--|
|                                                                                             |                                                    |  |  |  |
| Date Started:                                                                               | Date Completed:                                    |  |  |  |
|                                                                                             |                                                    |  |  |  |
| Successful Completion: Yes No                                                               | 0                                                  |  |  |  |
| Goal Path: Employment ✓ Apprenticeship ✓ Secondary School ✓ Post Secondary ✓ Independence ✓ |                                                    |  |  |  |
| Task Description:                                                                           |                                                    |  |  |  |
| Performs simple searches using keywords                                                     |                                                    |  |  |  |
| Competency:                                                                                 | Task Group(s):                                     |  |  |  |
| D: Use Digital Technology                                                                   | D2: Perform well-defined, multi-step digital tasks |  |  |  |
| Level Indicators:                                                                           |                                                    |  |  |  |
| D2: Perform well-defined, multi-step digital tasks                                          |                                                    |  |  |  |
| Performance Descriptors: see the chart or click here                                        |                                                    |  |  |  |
| Skill Building Activities: see the last page or click here                                  |                                                    |  |  |  |
| Materials Required:                                                                         |                                                    |  |  |  |
| <ul> <li>Computer with internet and access to YouTube</li> </ul>                            |                                                    |  |  |  |
| <ul> <li>Pen and paper (but not required)</li> </ul>                                        |                                                    |  |  |  |
| ESKARGO:                                                                                    |                                                    |  |  |  |

D2

- Selects and follows appropriate steps to complete tasks
- Locates and recognizes functions and commands
- Makes low level inferences to interpret icons and text
- Begins to identify sources and evaluate information
- Performs simple searches using key words (internet, software, help menu)
- Demonstrates proficiency using correct terms and references related to internet use
- Conducts internet searches
- Locates information on webpage with distracting information
- Evaluates web based information
- Begins to discriminate between trustworthy and untrustworthy online information
- Uses website tabs and menu bars.

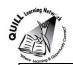

| Attitudes:                                                                                                   |                                  |                              |  |  |  |
|----------------------------------------------------------------------------------------------------|----------------------------------|------------------------------|--|--|--|
| Practitioner,                                                                                                |                                  |                              |  |  |  |
| We encourage you to talk with the learner about attitudes required to complete this task set. The context of |                                  |                              |  |  |  |
| the task has to be considered when identifying attitudes. With your learner, please check one of the         |                                  |                              |  |  |  |
| following:                                                                                                   |                                  |                              |  |  |  |
| ☐ Attitude is not important                                                                                  | ☐ Attitude is somewhat important | ☐ Attitude is very important |  |  |  |

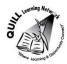

Task Title: Conduct a keyword search to find a website When using internet search engines it is important to use good keyword searches. View the following video: <a href="https://www.youtube.com/watch?v=O22RkmghX-8">https://www.youtube.com/watch?v=O22RkmghX-8</a> **Learner Information and Tasks:** Task 1: The research topic is recent election results in Ontario. Define or clarify some key terms within this topic and write them down. Task 2: Brainstorm and write down some keywords to describe this topic. Task 3: Enter one combination of these keywords into <a href="https://www.google.ca/">https://www.google.ca/</a> and list two of the promising websites listed. Task 4: Enter a different combination of these keywords into Google search engine and list two different and promising websites listed.

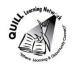

Task Title: Conduct a keyword search to find a website

Answer Key – Answers will vary and the following are just suggestions:

**Task 1:** recent election – within last 10 years

Ontario - province

Results

**Task 2:** election: provincial

Ontario, ridings

Liberal, Progressive Conservative, NDP

MPs, Premier

Results: Who won, who lost, what did the pre-election polls say?

2004 - 2014

Task 3: Ontario election results 2004 – 2014 (keyword search done)

www.elections.on.ca/en-ca/tools/pastresults.htm

<u>http://news.nationalpost.com/news/canada/canadian-politics/ontario-election-2014-results-a-live-riding-by-riding-breakdown-of-the-vote</u>

**Task 4:** who lost Ontario provincial elections between 2004 – 2014 (keyword search done)

https://welections.wordpress.com/category/canada/ontario/

www.cbc.ca/elections/ontariovotes2014/

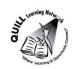

Instructor (print)

## **Prepared for: Cementing Integration Project – QUILL Learning Network 2015**

Task Title: Conduct a keyword search to find a website

|                                                                            | Performance Descriptors                                                     | Needs Work | Completes task<br>with support<br>from practitione | Completes task independently |
|----------------------------------------------------------------------------|-----------------------------------------------------------------------------|------------|----------------------------------------------------|------------------------------|
| • selects and follows appropriate steps to complete tasks                  |                                                                             |            |                                                    |                              |
|                                                                            | <ul> <li>locates and recognizes functions and commands</li> </ul>           |            |                                                    |                              |
| <ul> <li>makes low-level inferences to interpret icons and text</li> </ul> |                                                                             |            |                                                    |                              |
| <ul> <li>begins to identify sources and evaluate information</li> </ul>    |                                                                             |            |                                                    |                              |
|                                                                            | <ul> <li>performs simple searches using keywords (e.g. internet,</li> </ul> |            |                                                    |                              |
|                                                                            | software help menu)                                                         |            |                                                    |                              |
| This task:                                                                 | was successfully completed needs to be tried a                              | gain       |                                                    |                              |
| Learner C                                                                  | Comments                                                                    |            |                                                    |                              |
|                                                                            |                                                                             |            |                                                    |                              |
|                                                                            |                                                                             |            |                                                    |                              |
|                                                                            |                                                                             |            |                                                    |                              |
|                                                                            |                                                                             |            |                                                    |                              |
|                                                                            |                                                                             |            |                                                    |                              |
|                                                                            |                                                                             |            |                                                    |                              |

**Learner Signature** 

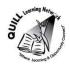

#### **Skill Building Activities**

#### Links to online resources:

Essential Skills for Internet Use- TR Leger Adult Literacy and Employment Preparation Program <a href="http://en.copian.ca/library/learning/trl/internet\_use/internet\_use.pdf">http://en.copian.ca/library/learning/trl/internet\_use/internet\_use.pdf</a>

Read about and complete exercises: icons, buttons, cursors and menus (p. 12), using search engines (p.21), finding good information online (p.25), and searching the web exercises (p.29)

GCF LearnFree.org- Search Better

http://www.gcflearnfree.org/digitalskills/searchbetter

Read about and watch short videos on online searching, Google tips, How to read a web page, judging online Information and evaluating a webpage.

GCF LearnFree.org- Internet Explorer

http://www.gcflearnfree.org/internetexplorer

Learn about the Internet Explorer web browser and how to use its many functions and features for convenient and safe web browsing

GCF LearnFree.org- Chrome

http://www.gcflearnfree.org/chrome

Learn about the Google Chrome web browser and how to use its many functions and features for convenient and safe web browsing

BBC- Getting Online One Click at a Time- Beginners Guide

http://downloads.bbc.co.uk/connect/BBC First Click Beginners Guide.pdf

View slideshow on: why use a search engine (p. 28), how to perform a search (p.29) and making your search better (p. 31)

Windows Tutorial- Browsing the Web- Getting Started with Internet Explorer 11

http://windows.microsoft.com/en-ca/windows-8/browse-web-internet-explorer-tutorial

Watch video (3 minutes) on how to search the web and use features of Internet Explorer 11 on Windows 8.1 with touch screen gestures.

#### LearningHUB online courses available:

- Essential Skills, Independent Study (Assigned by practitioner after assessment):
  - Computer Use Level 1- provides an introduction to computers and searching the internet
- Independent Study Short Courses (Moodle)
  - Learning to Communicate by Understanding Internet and e-Mail- learn the basics of using Internet and e-mail. Discover commonly used terms, how to search the World Wide Web, the

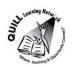

difference between a web browser and a search engine, how to use the favorites tool, tips for printing information and practise basic e-mail use.

#### Live Classes (SABA)

• Surfing the Internet for Beginners- learn how to surf the internet to access information on the local weather, used cars for sale, health information, etc

\*To access LearningHUB courses, learners must register for the LearningHUB e-Channel program by completing the registration form on their website and completing the course selection (page 2 of the registration form): <a href="https://www.learninghub.ca/get\_registered.aspx">https://www.learninghub.ca/get\_registered.aspx</a>

### \*To Access LearningHUB Course Catalogue:

http://www.learninghub.ca/Files/PDF-files/HUBcoursecatalogue,%20December%2023,%202014%20revision.pdf

: